## **Server won't start – initial troubleshooting steps**

The goal of this article is to provide a basic set of troubleshooting steps to follow in the event a server does not start. This article focuses on a Backup Server that does not start, but many of the steps also translate to a Primary Server that fails to start.

## *What to check when Interaction Center Service does not start?*

There are several possible items that can prevent the IC service from starting. Use these steps to determine what is preventing the service from starting:

- 1. Review the error message that pops when the service fails, and check the Windows Application Event log to verify that Interaction Center has produced tracing.
	- a. The error message pop may indicate that it is unable to locate or start an executable.
	- b. If no tracing has been produced, Remoco Server is likely not starting.
	- c. Check the Log directory to see if Remoco is producing a log file.
		- i. If Remoco created a log file, review it to determine the cause of the failure.
		- ii. Open the registry to the following key: HKEY\_LOCAL\_MACHINE\SYSTEM\CurrentControlSet\Services\Interaction Center
		- iii. Find the ImagePath Key and verify the path that it provides contains the exe shown here:

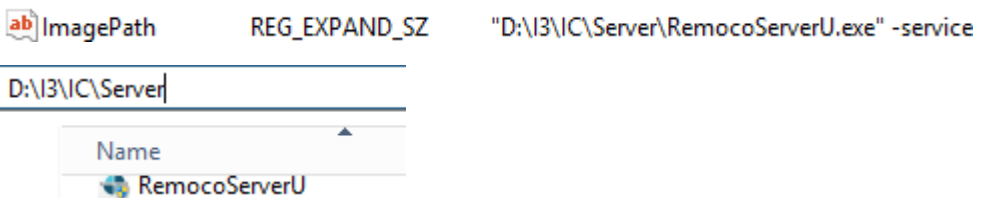

- 2. Identify the first subsystem to fail, along with any failure reason given within the App log.
	- a. Likely reasons for Critical subsystems failing to start include:
		- i. Exceeding MaxStartupTime
			- 1. If a subsystem startup time is exceeding its configured value, it is safe to double the default value.
			- 2. To change the startup time, open the registry to the following location: HKEY\_LOCAL\_MACHINE\SYSTEM\CurrentControlSet\Services\Interaction Center\ProcessTree
				- a. Find which Level the subsystem that has timed out resides in, and change the value in Decimal form to this key:

**REMARKStartupTime REG DWORD** 

0х000004b0 (1200)

- ii. Subsystem configuration causes a failure to start.
	- 1. To determine if the subsystem exited due to any configuration problems, review the log.

Copyright © 2016 Interactive Intelligence, Inc. All rights reserved. Last modified: 03/24/2016

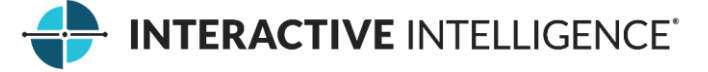

- a. Examples of issues found within the Switchover Subsystem:
	- i. Customer Site is different from the Primary Server
	- ii. NIC names do not match between the servers
- b. Example of an issue found within the TS Server Subsystem
	- i. Address assigned to a Line is not a NIC on the server
		- 1. This prevents a Backup Server from starting. Correct the configuration at the registry key: HKEY\_LOCAL\_MACHINE\SOFTWARE\Wow6432Node\I nteractive Intelligence\EIC\Directory Services\Root\**CustomerSite**\Production\**SERVERA NAME**\Lines
		- 2. **Address To Use** REG\_MULTI\_SZ Ethernet
- iii. Subsystem is failing to start but is not generating a log.
	- 1. Verify if the Windows Application log indicates any reason for the failure.
	- 2. Verify that the Executable exists and that its name is the same as the ExecutablePath given in for the Subsystem in question under its level in the Process Tree.
		- a. HKEY\_LOCAL\_MACHINE\SYSTEM\CurrentControlSet\Services\Inter action Center\ProcessTree

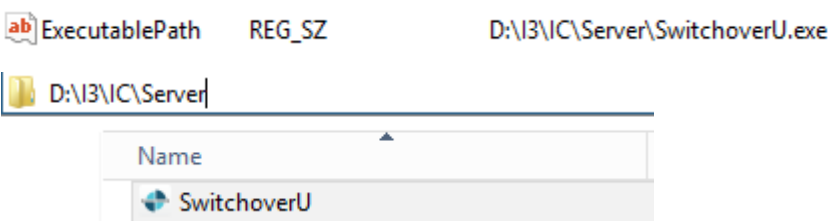

## *What to do when a critical subsystem does not start and the previous steps do not help?*

If a Critical subsystem does not start, and if the previous steps do not help resolve the problem, sometimes you can change the failing subsystem into a non-critical subsystem. Such a change might allow the service to start and support further troubleshooting. If this change allows the subsystem to start successfully, it could be an indication of a performance or resource consumption issue.

To change a critical subsystem to a non-critical subsystem, perform these actions:

- Open the registry key:
	- o HKEY\_LOCAL\_MACHINE\SYSTEM\CurrentControlSet\Services\Interaction Center\ProcessTree
- Find the Critical subsystem that is failing to start. For example, TS Server in this case.
	- o HKEY\_LOCAL\_MACHINE\SYSTEM\CurrentControlSet\Services\Interaction Center\ProcessTree\Level7\TsServer
- Locate the Registry Key CriticalForStartUp

Copyright © 2016 Interactive Intelligence, Inc. All rights reserved. Last modified: 03/24/2016

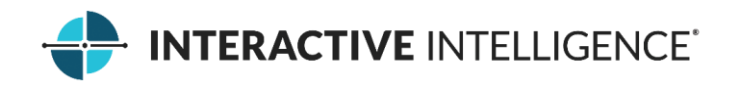

CriticalForStartUp REG\_DWORD o

0x00000001 (1)

• Change the Decimal value from a 1 to a 0

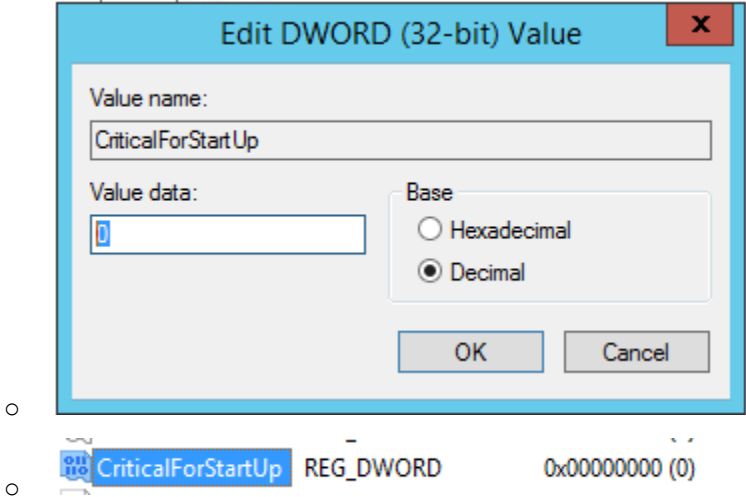

- Once the service has started, try to start the subsystem from the IC System Manager to continue troubleshooting the issue.
	- o If the subsystem is still unable to start, contact the Support Team that supports the subsystem for further assistance.

**IMPORTANT!** Be sure to return to its original state any subsystem you changed that was originally marked CriticalForStartUp. Failure to do so may cause the server to start in a bad state due to a critical subsystem failing to start after a restart.

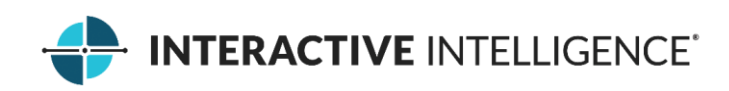